راهنمای تمدید سنوات پنجم دانشجویان کارشناسی ارشد

**تمدید سنوات پنجم طي مراحل زیر قابل انجام است.** 

**مراجعه به سامانه آموزش گل ستان: پیش خوان خدمت / درخوا ست برر سي م شكالت آموز شي[/درخوا ست](javascript:void(0))  [جدید](javascript:void(0)) -1/نوع درخواست = درخواست تمدید سنوات برای بار اول / -2انتخاب صحیح ترم مورد نظر)آتي( -3/ ثبت دالیل حذف در کادر )درخواست اول ( / کلیک روی عبارت ایجاد**

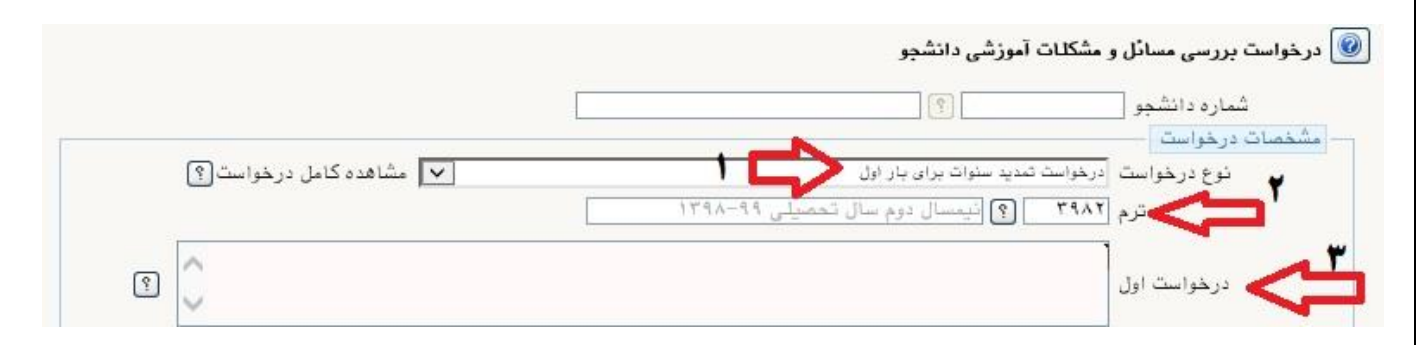

**بعد از ایجاد درخواست دکمه بازگشت را کلیک کرده و به پیش خوان خدمت باز گردید.** 

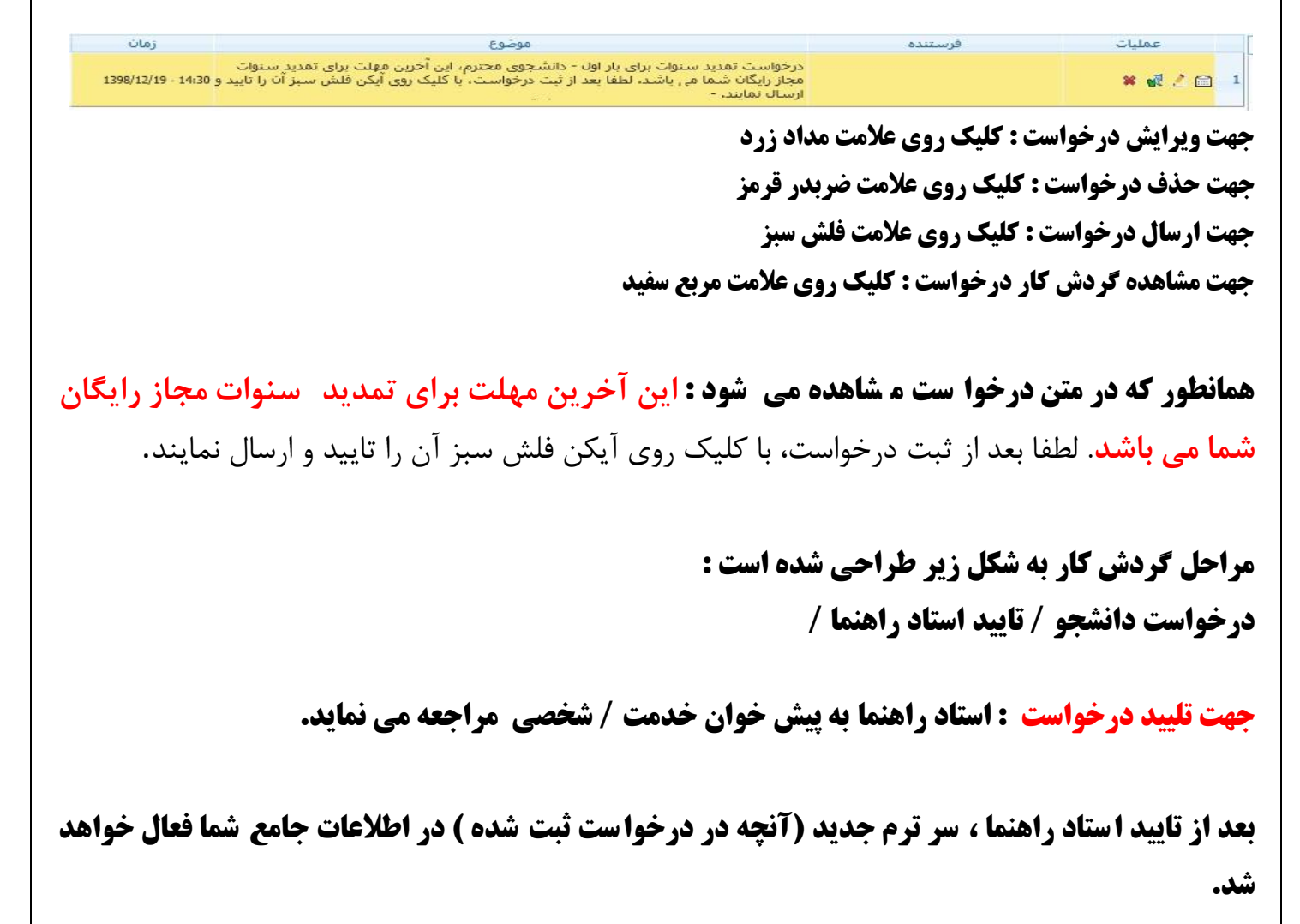

**موفق و پیروز باشید**